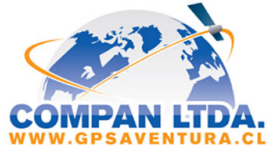

# L RAPIDA PARA IRIDIUM 9575 EXTREI **IMPORTANTE: DEBE CARGAR Y PROBAR SU TELEFONO ANTES DE USARLO SU NÚMERO IRIDIUM ES: PIN 1 \_1111\_ PIN2 \_2222\_ PUK1 \_\_\_\_\_\_\_\_\_\_\_\_\_\_\_PUK2 \_\_\_\_\_\_\_\_\_\_\_\_\_\_\_\_ SECURITY CODE \_000000\_\_\_\_\_\_ UNLOCK CODE \_\_\_1234 SALDO TARJETA DE PREPAGO MARQUE: 2888 o 2888# o SMS AL: 2888 TELEFONO DE PRUEBA GRATUITO: 0014807525105 PASO 1 – Buscando satélites**

Para realizar o recibir llamadas en su teléfono satelital Iridium usted debe estar al aire libre y con vista libre al cielo, entre mayor visibilidad del cielo tenga, mejor será la calidad de la llamada y la posibilidad de realizarla. Recuerde que usted esta comunicándose con satélites de orbita baja que giran constantemente alrededor de la Tierra, por lo que, los equipos no funcionan en interiores como bodegas o edificios. **SOLO FUNCIONA EN EXTERIOR Y AL AIRE LIBRE.** 

## **PASO 2 – Registrando su teléfono en la red Iridium**

1.- Prenda su equipo con el Botón Rojo de Power:  $\bullet$  (Que se encuentra en el borde superior de su teléfono)

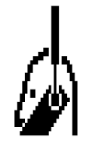

2.- Extienda la antena telescópica gentilmente hacia arriba, mirando al cielo. Asegúrese que esta quede siempre sobre su cabeza, como indica la siguiente imagen.

3.- El Teléfono automáticamente buscara señal de los satélites IRIDIUM "Búsqueda…", Una vez que el equipo se registre satisfactoriamente en la red aparecerá: el nombre "IRIDIUM Registrado" en el centro de su pantalla.

4.- Antes de realizar una llamada, revise que la señal sea óptima ( $\mathbf{u}$ ) =  $\mathbf{u}$  =  $\mathbf{u}$  (al menos 3 barras) y que su batería tenga carga suficiente  $\boxed{\blacksquare\blacksquare}$ . Ambos símbolos aparecen en los costados superiores de la pantalla.

### **PASO 3 – Realizar una llamada desde un teléfono IRIDIUM**

**Llamar a un teléfono Nacional o Internacional:** 

**Marque: 00 + ( Código de País ) + ( Código de Área ) + Numero de teléfono fijo** 

**Llamar a un teléfono Celular Chileno: Marque: 00 + ( 56 ) + ( 9 ) + Numero de celular +**

Llamar de IRIDIUM a IRIDIUM: Marque:  $00 + ($  numero IRIDIUM de 12 digitos)

**\* Presione la tecla para colgar.** 

### **Enviar un email desde su teléfono IRIDIUM**

**Enviar SMS a un email: Menu / Mensajes / Crear Mensaje: Agregue inmediatamente el email seguido de un espacio y el texto que desea enviar. Ejemplo: "micorreo@miservidor.com Texto" Luego presione Opciones / Agregar / Ingresar Numero: ingrese +\*2 y luego seleccione +\*2 de la lista y presione Enviar. Nota: En" Casilla de Salida", quedaran los mensajes que han sido enviados.** 

### **PASO 4 – Como comunicarse a un teléfono IRIDIUM**

**Desde un teléfono fijo o celular chileno Marque: 123 + 0 + (numero IRIDIUM de 12 dígitos) También puede utilizar el: 188 + 0 + (numero IRIDIUM de 12 dígitos)**

**También puede mandar un mensaje de texto SMS (hasta 160 caracteres) sin costo vía Internet o directamente desde su Mail (hasta 120 caracteres) desde:** 

### **-Vía WEB: http://messaging.iridium.com/**

### **-Via Email: (numero IRIDIUM de 12 digitos)@msg.iridium.com**

**Para revisar los mensajes presione la tecla Menú / Mensajes / Casilla de Entrada. Los mensajes son recibidos en un periodo de 3 - 7 minutos desde que el Teléfono IRIDIUM se registra en la red y aparecerá un aviso en la pantalla de inicio de su teléfono al recibir nuevos mensajes.** 

**COMPAN LTDA, El Trovador 4280 Of: 711, Las Condes - Santiago, Fono: 3425288 - Fax:2079215 www.compan.cl .:. info@compan.cl**

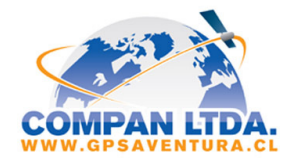

### **Como configurar el GPS del IRIDIUM EXTREME**

#### **Ir a :**

**1) Menú / Setup / Locations Options / GPS Update Options / Seleccionar 10 Minutos** 

**Permite actualizar la posición del teléfono cada 10 Minutos, también se pueden elegir las alternativas de: Al prender, en Tiempo Real, cada 5 Minutos o cada 10 Minutos.** 

**2) Menu / Stup / Locations Options / GPS On-Off / Seleccionar Enabled** 

#### **Como configurar el Botón de Pánico \***

#### **Ir a :**

- **1) Menu / Setup / Locations Options / Emergency options / Emergency Actions / Seleccionar Message only**
- **2) Menu / Setup / Locations Options / Emergency options / Emergency Beep / Seleccionar Enabled**
- **3) Menu / Setup / Locations Options / Emergency options / Message Recipient / Seleccionar Options sobre un casillero " Empty" Edit / Enter Email / OK**

### **Como configurar el Message Tracking \*\***

#### **Ir a :**

- **1) Menu / Setup / Locations Options / Message Options / Regular Update / Update Frecuency / Seleccionar el intervalo de tiempo en que se desea enviar el tracking -> desde 0min a 1 semana.**
- **2) Menu / Setup / Locations Options / Message Options / Regular Update / Update Recipient / Seleccionar Options sobre un casillero " Empty" -> Edit / Enter Email / OK**

#### **Como enviar la posición por Demanda \*\*\***

#### **Ir a :**

- **1) Para agregar los emails a los cuales quieres enviar su posición por demanda debe ir a :** 
	- **Menu / Setup / Locations Options / Message Options / Quick GPS List / Seleccionar Options sobre un casillero " Empty" Edit / Enter Email / OK**
- **2) Para enviar el mensaje debe ir a : Menu / Setup / Locations Options / Current Locations / Share / Quick GPS** 
	- **Update Locations First -> YES**

### **NOTAS: – Como configurar el Botón de Pánico**

**\* Botón de Pánico : Permite 3 usuarios. Se configura en: Menu / Locations Options / Emergency Options / Message Recipient \*\* Traking: Permite 1 usuario. Se configura en: Menu / Locations Options / Message Options / Regular Update / Update Recipient \*\*\* Enviar Localización ( por demanda ): Permite 5 Usuarios. Se Configura en : Menu / Locations Options / Message Options / Quick GPS List** 

**IMPORTANTE : En caso de ERROR en el envio de SMS / Mensajes de Pánico / Tracking / Posición, favor diríjase a : MENU / MESSAGES / OUTBOX / Seleccione un mensaje -> READ / OPTIONS / DELETE ALL. Con esto borrara los mensajes de la casilla de salida y sus mensajes nuevamente serán enviados de forma normal.** 

**COMPAN LTDA, El Trovador 4280 Of: 711, Las Condes - Santiago, Fono: 3425288 - Fax:2079215 www.compan.cl .:. info@compan.cl**